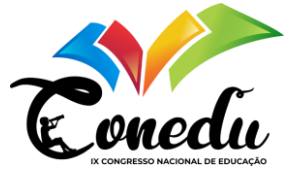

# **ALDA** *PLANNER***: UM APLICATIVO DE ESTUDO**

Brenna Theodora Machado Matos Rodrigues<sup>1</sup> Ana Livia França <sup>2</sup> José Alysson Araújo Silva <sup>3</sup> Gustavo Kauan de França Silva <sup>4</sup> José Felipe Souza Lima<sup>5</sup> Régia Talina Silva Araújo <sup>6</sup>

### **RESUMO**

Com o avanço da tecnologia, tem-se surgido a necessidade de desenvolver e usar ferramentas digitais, cada vez mais aplicadas para atender à sociedade, e não é diferente na educação. Deste modo, professores e alunos estão se adaptando, ao uso e desenvolvimento dessa tecnologia. No entanto, para o desenvolvimento por parte dos estudantes, é necessário conter disciplinas no currículo ou extracurriculares que trabalhem o pensamento computacional e que contemplem lógica de programação, para que haja incentivo e motivação para criação e implementação, e não só utilizar tecnologias prontas. Neste sentido, estudantes de uma escola da rede estadual de ensino do interior do estado do Ceará, participaram de um projeto que contemplava os conteúdos *supra* citados. O aplicativo intitulado como Alda *Planner*, tem como objetivo auxiliar estudantes no planejamento e na organização de estudo. A ferramenta possui quatro telas, além da tela de *login*. A tela de *login* é utilizada para o usuário se cadastrar, ou acessar o aplicativo. Assim que você entra na ferramenta, é apresentada a tela da agenda, cuja a finalidade é realizar anotações de compromissos, horários e informações diversas. Tem-se a tela que mostra o horário, no qual o usuário pode inserir seu calendário semanal de aulas da sua respectiva escola. A terceira tela, por sua vez, para inserir suas notas bimestrais, por exemplo. A última tela, consiste no *planner*, que pode auxiliar o estudante no planejamento e organização de sua rotina, facilitando assim, o cumprimento de metas de curto, médio e longo prazo.. O desenvolvimento desse aplicativo proporcionou aos estudantes, uma aplicação prática do pensamento computacional, para atender uma necessidade cotidiana dos estudantes. Além de conhecer e explorar ferramentas para desenvolvimento, trabalhar em equipe e explorar as habilidades de cada um, proporcionando assim, uma visão dinâmica da educação.

**Palavras-chave:** Lógica de programação, Pensamento Computacional, Aplicativos.

## **INTRODUÇÃO**

<sup>1</sup>Mestra pelo Curso de Pos-Graduação em engenharia elétrica e da computação da Universidade Federal do Ceará-UFC, [machadotheodora@gmail.com;](mailto:machadotheodora@gmail.com)

<sup>2</sup> Estudante de ensino médio da Escola Ensino Médio Tempo Integral Alda Ferrer Augusto Dutra - EMTI, [analiviafranca88@gmail.com;](mailto:analiviafranca88@gmail.com)

<sup>&</sup>lt;sup>3</sup> Estudante de ensino médio da Escola Ensino Médio Tempo Integral Alda Ferrer Augusto Dutra - EMTI, [alisonjose971@gmail.com;](mailto:alisonjose971@gmail.com)

<sup>4</sup> Estudante de ensino médio da Ensino Médio Tempo Integral Alda Ferrer Augusto Dutra - EMTI,  $g.kauan777x@gmail.com;$ <br>5 Retudent:

<sup>5</sup> Estudante de ensino médio da Escola Ensino Médio Tempo Integral Alda Ferrer Augusto Dutra - EMTI [,fl9304575@gmail.com](mailto:fl9304575@gmail.com)

<sup>6</sup> Professora orientadora: Doutora, Instituto Federal do Ceará - IFCE, .

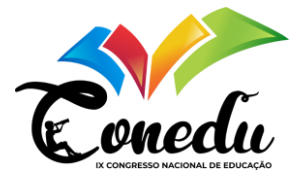

A introdução da tecnologia no contexto educacional revolucionou a forma como recebemos e enviamos conhecimentos, informações e métodos de aprendizagem. As Tecnologias da Informação e Comunicação (TICs), têm proprocionado o uso consciente das tecnologias, afim de promover a aplicabilidade de novos meios de tramissão de conteúdos, pois os professores anteriormente dispunham apenas do livro didádico, lousa ou quadro branco, entre outros recursos.

Para isso os estudantes, começaram a ter acesso ao computador para realização de pesquisa, trabalhos, atividades em sala e extra classe. Professores, iniciaram a ministrar aulas utilizando *software* para apresentação de *slides* e apresentações de seminários.

No entanto, mesmo como essas iniciativas, o ritmo ainda se torna lento devido ao acesso limitado aos dispositivos tecnológicos (computadores, *tablets*, *gadgets*, entre outros), em diversas partes do país.

Além dos desafios encontrados com o acesso aos dispositivos tecnológicos, a introdução de disciplinas voltadas para o apredizado de lógica de progração e pensamento computacional, se torna ainda restrita devido a qualificação de profissionais na área. Por esta razão, as instituições de ensino juntamente com programas federais, estaduais e municipais, se unem para inserir melhorias na educação.

Observando esse contexto, este trabalho tem como objetivo apresentar um projeto desenvolvido por estudantes de uma escola estadual de ensino no interior do estado do Ceará, sendo este executado utilizando conhecimentos de lógica de programação e pensamento compatacional.

O projeto trata-se de um aplicativo intitulado por Alda *Planner*, cuja sua maior aplicação é auxiliar estudantes na organização de suas atividades escolares, auxiliando-os no planejamento e na organização de estudo. A ferramenta possui quatro telas, além da tela de *login.* A primeira tela tem como função realizar o *login* do usuário para que ele tenha acesso as demais funções.

A segunda tela, apresenta a agenda. Nesta tela, os *users*, podem realizar anotações a respeito dos seus compromissos, bem como horários e informações diversas. Tela notas é utilizada pelo usuário, para inserir suas notas bimestrais, por exemplo. A tela seguinte mostra o horário, no qual o usuário pode inserir seu calendário semanal de aulas da sua respectiva escola. Por fim, a última consiste no *planner*, que pode auxiliar o estudante no planejamento e organização de sua rotina, facilitando assim, o cumprimento de metas de curto, médio e longo prazo.

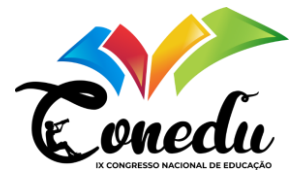

O desenvolvimento desse aplicativo proporcionou aos estudantes, uma aplicação prática do pensamento computacional, para atender uma necessidade cotidiana dos estudantes.

## **METODOLOGIA**

A pesquisa, trata-se do desenvolvimento de um aplicativo que auxilie estudantes na programação de suas atividades escolares. Para a execução do aplicativo, os estudantes utilizaram três ferramentas: o Balsmiq, que consiste em um software online cuja a finalidade foi a realização de todo o esboço do aplicativo, ou seja das respectivas telas e textos. O outro software utilizado foi app inventor.

O app inventor, tem como função realizar toda a programação do aplicativo, além de linkar todas as telas. Dessa forma é através dele que aplicativo é programado edesenvolvido. O último software utilizado foi Canva capaz de criar toda layout e design do aplicativo.

## **REFERENCIAL TEÓRICO**

### **Tecnologias Digitais na educação**

A evolução das tecnologias trouxe de forma acentuada um novo modelo na educação. Essa evolução permite garantir um dos direitos sociais básicos que é conhecimento. As Tecnologias Digitais da Informação e da Comunicação (TIC), se destacam hoje por serem recursos indispensáveis e necessários em sala de aula (FILHO, 2022).

As TICs, trouxeram para o docente a possibilidade de romper barreiras, proporcionando o desenvolvimento do conhecimento no âmbito de não permenecer preso apenas recursos didáticas convencionais. Deste modo, surge uma nova oportunidade e um novo meio de tramistir e manipular conteúdos a serem explorados em sala de aula.

No entanto, a inserção dessas tecnologias nas escolas ainda sofrem diversas dificuldades pedagógicas. Essas dificuldades, são apresentadas ao manipular uma máquina, interegir com ela de forma pedagógica fazendo com que os estudante consigam compreender os conteúdos ministrados. Com isso, as TIC não garantem por si só uma aplicalidade no ensino, é necessário aliar a tecnologia com os conteúdos ministrados (SILVA, 2021)

A união da tecnologia com a educação apresentam inúmeras dificuldades. Essas dificuldades, são originadas da carência da formação dos professores, tanto ao nível da fomação inicial como continuada. Isso se torna, ainda mais delicado devido ao fato de que os alunos da era digital possui uma enorme facilidade de intregir com equipamentos tecnologicos, fazendo

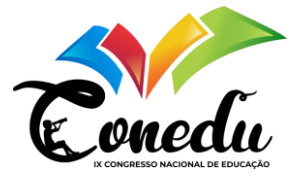

com que o professor, esteja ainda mais alinhado ao interagir com esses dispositivos (SILVA, 2021).

Por esta razão, a inclusão das tecnologias desperta nos estudantes a capacidade de desenvolver o pensamento criativo e autoconfiança, além disso facilita a obsorção do conhecimento oferecendo melhorias na qualidade do ensino (FILHO,2022).

#### **Lógica de programação na educação**

Com a evolução tecnológica na educação, usar o computador em sala de aula, permite novos modelos de aprendizagem. Porém, esses modelos não podem ser apenas apresentados como uma ferramenta ao estudante pois não irá motivá-los em sua aprendizagem. Por tanto, usar essa ferramenta como instrumento de forma tradicional não apresentará uma mudança na forma de ensinar e aprender (FILHO, 2020).

Na década de 80, a lógica de programação teve sua inicialização dentro do contexto educacional através da linguação LOGO ( Linguagem de programação Interpretada), criada por Seymour Papert em 1968. Hoje, a lógica de programação ganhou mais força para ser introduzida em sala de aula, permitindo que os educandos sejam não só consumidores de tecnologia, mas também produtores (SILVA, 2016).

A inserção da lógica de programação, além de utilizar os computadores como fonte primária de tecnologia, ainda vincula o ensino/aprendizagem permitindo trabalhar no aluno o desenvolvimento cognitivo. Deste modo, o objetivo dessas componentes curriculares é apresentar conceitos e comandos, afim de envolver suluções de problemas que devem ser trabalhadas utilizando um ambiente computacional (PINTO, 2019).

A lógica de programação é inicializada a partir de uma sequência lógica de instruções, para então ser iniciada a programação e construção de pequenos algoritimos, que podem ser desenvolvidos a partir de qualquer situação ocorrido no dia a dia, desde uma receita de bolo, cálculo de notas, até o desenvolvimento de um aplicativo (BACH, MANGAN, RIVA, 2022).

Observando o contexto, é possivel introduzir a lógica de programação de uma forma leve e divertida, afim de despertar no estudante o desejo de adquirir novos conhecimentos além dos que são tradicionalmente trabalhados em sala de aula.

#### **Pensamento Computacional**

O pensamento computacional (PC), é descrito como um conjunto de habiliadades utilizados para solucionar problemas que não sejam apenas das máquinas, mas usa-las como uma ferramenta de trabalho que possa desenvolver um novo meio de pensar e formular

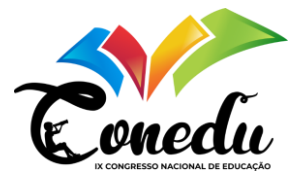

soluções para diversos problemas (COSTA, 2017). Ou seja, PC é fundamentado em um conjunto de habilidades cognitivas (MARTINS, OLIVEIRA, 2023).

A programação de computadores, pode proporcionar beneficios relacionados ao desenvolvimento do pensamento crítico e reflexivo dos estudantes. Também, proporciona ao estudante uma autonomia na resolução de problemas da vida real. Além disso, o conhecimento com a programação pode abordar diversas áreas como: matemátia, eletricidade, eletrônica, matemática, artes entre outras (MARTINS, OLIVEIRA, 2023).

Deste modo, para se trabalhar o pensamento compuatacional necessita-se de várias habilidades por apresentar vários elementos. As habilidades, estão relacionada às ciências da computação, no âmbito de pensar computacionalmente não se restringindo à habilidade de programar computadores, mas desenvolvendo um pensamneto mais lógico e rápido caracterizando-se como um exercicio para o crecimento intelectual (QUEIROZ, SAMPAIO, SANTOS, 2017).

## **RESULTADOS E DISCUSSÃO**

Com a finalidade de desenvolvver o aplicativo, foram necessários a criação e desenvolvimento de telas de interação que fizessem com que o aplicativo obtivesse êxito. Toda as configurações de interação das telas desenvolveram-se por meio do software que eram inseridas todas as programações que linkavam cada tela a sua função.

A Figura 1, apresenta a tela de inicialização do aplicativo, apresentando o logotipo do aplicativo e o seu disign.

A segunda figura, representa a primeira tela que é de login, em que o usuário irá realizar seu cadastro para usufluir de todas as ferramentas oferecidas pelo aplicativo. A tela de login, consiste na realização do cadastro. O cadastro serve para cadastrar o usuário e senha. O usuário é nome de identificação escolhido, que será utilizado para realizar o acesso ao software, bem como a criação de uma senha. Com a finalização do seu cadastro, o estudante irá realizar seu login com nome de usuário, senha e clicando no botão de entrar, para que possa acessar todas as ferramenta do app.

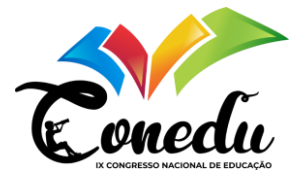

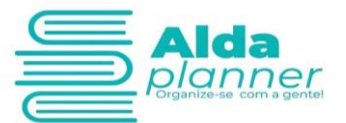

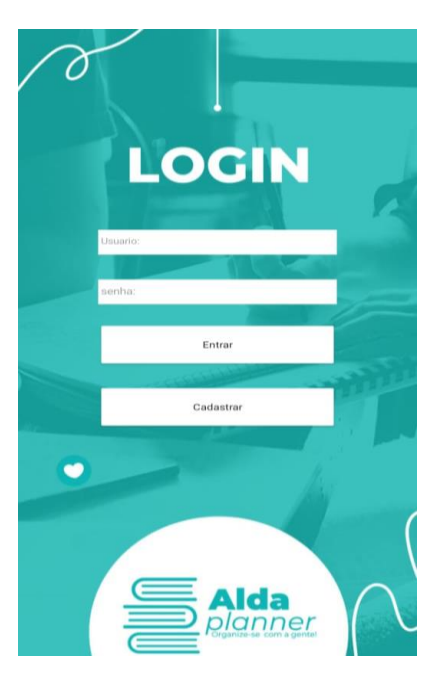

Na terceira figura é apresentada a tela de menu de ferramentas. Nesta tela mostra o mneu de ferramenta em que o usuário poderá navegar sobre ele escolhendo o que deseja acessar. Dentro deste menu está discorrrido a agenda, cáculo de notas, o horário eo planner em que o usuário poderá realizar anotações, ao lado está o cálculo de notas, nesta tela o usuário poderá inserir suas notas e calculas, podendo ter como base se estará aprovado ou não.

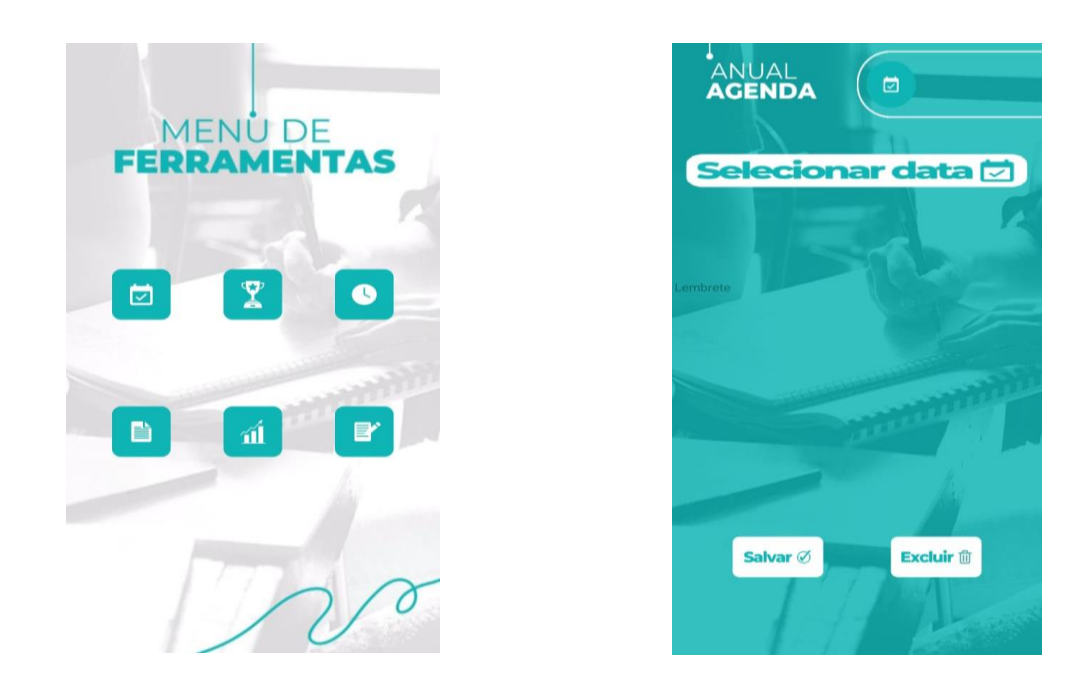

A primeira tela, tela da agenda tem como função armazenar anotações a respeito dos seus compromissos.

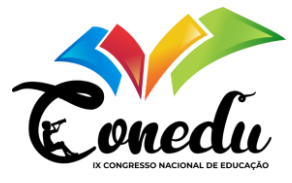

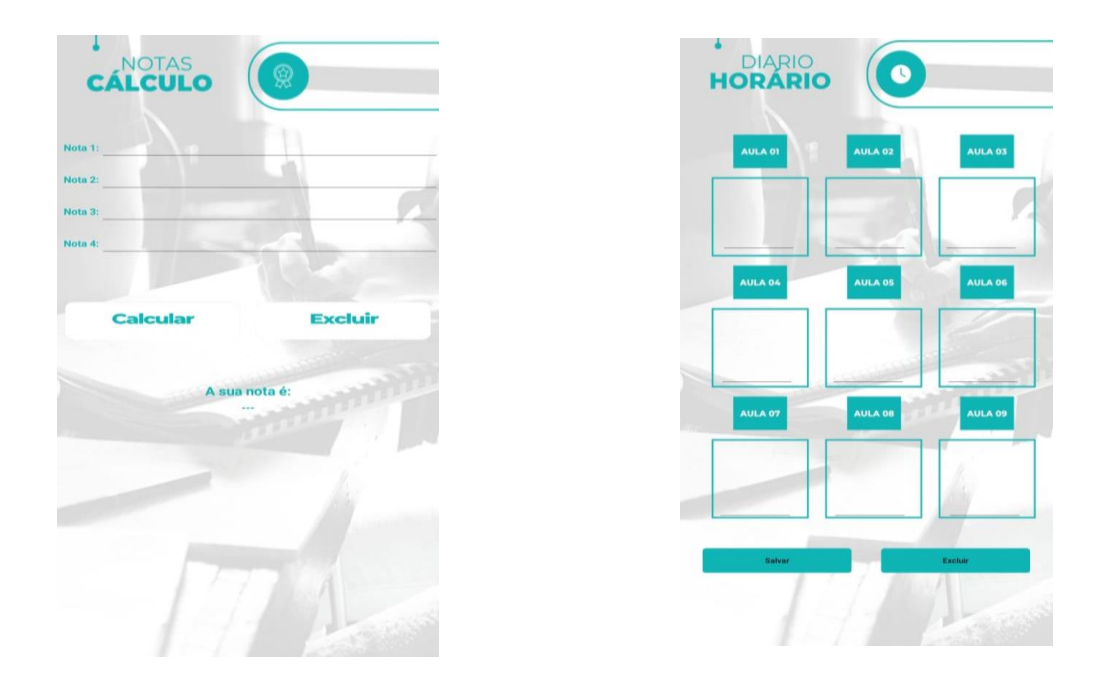

A tela horário, o usuário poderá cadastrar todos os seus horário da instituição de ensino ao qual faz parte, para melhor organização quanto as aulas.

A última tela representa o *planner* que pode auxiliar o estudante no planejamento e organização de sua rotina, facilitando assim, o cumprimento de metas de curto, médio e longo prazo.

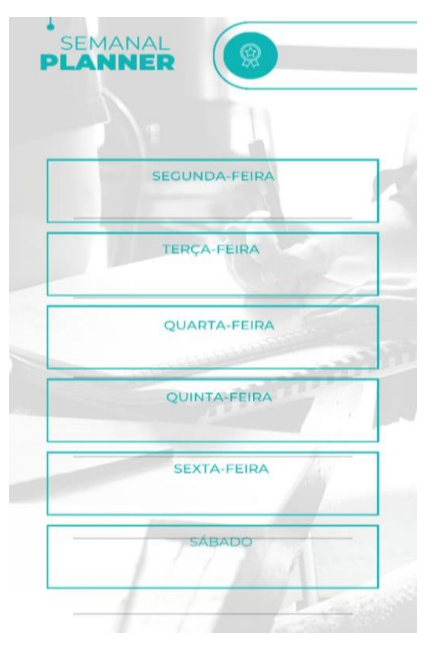

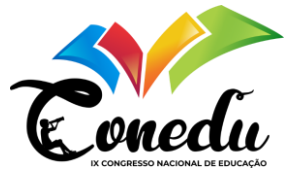

## **CONSIDERAÇÕES FINAIS**

Com a inserção das tecnologias no meio educacional, podemos inferir que apresentam pontos positivos, dentro e fora da sala de aula. Com as tecnologias e a inclusão de disciplinas voltadas para o desenvolvimento lógico e o pensamento compatucional, o crescimento intelectual dos estudantes poderá ser afetado tornando pessoas focadas e com um um racicionio mais rápido.

O aplicativo Alda *Planner*, teve como objetivo maior o desenvolviemnto intelectual dos estudantes, afim de que eles aplicassem todo c onhecimento teorico estudado em sala de aula na prática. Além da lógica de programação, a criação do design do aplicativo, aprimorou a imaginação e criação de todo layout para construção do protótipo.

Para trabalhos futuros serão desenvolvida duas telas a mais, uma para analisar seu desempenho duranate o bimestre e a outra serão para simulados em que o aluno poderá realizar simulados, no caso para realizar vestibulares, como também o ENEM.

## **REFERÊNCIAS**

BACH, G. B.; MANGAN, P. K.; RIVA, A. D. Lógica de Programação e Pensamento Computacional Aplicados no Ensino Fundamental com o Uso do Scratch. *In*: ESCOLA REGIONAL DE COMPUTAÇÃO DO RIO GRANDE DO SUL (ERCOMP-RS), 2. , 2022, Canoas.

COSTA, E. J. F. Pensamento Computacional na Educação Básica: **Uma Abordagem para Estimular a Capacidade de Resolução de Problemas na Matemática**. Dissertação (Mestrado em Ciência da Computação) -Universidade Federal de Campina Grande, 2017.

FILHO, D. M. G. Análise do impacto da tecnologia na educação. Dissertação (Mestrado em Propriedade Intelectual) – Universidade Federal de Pernambuco, CCSA, 2022.

FILHO, M. P. L. Ensino e aprendizagem de lógica de programação com linguagem visual em blocos no 5º ano do ensino fundamental. Trabalho de Conclusão de Curso (Graduação) - Universidade Federal Rural de Pernambuco, Bacharelado em Sistemas da Informação, Recife, 2020.

MARTINS. D. J. S.; OLIVEIRA, F. C. S. Pensamento Computacional para Crianças por Meio do Projeto de Extensão Academia Hacktown. Cad. Cedes, Campinas, v. 43, n. 120, p.33-44, Mai.-Ago., 2023.

SILVA, D. V. Educação e Novas Tecnologias**: Um (Re)Pensar.** Caderno Intersaberes, Curitiba, v. 10, n. 26, p. 181-194, 2021.

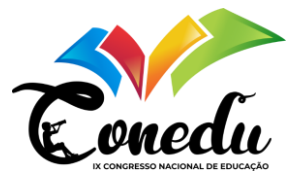

SILVA, S. P. O Uso da Lógica de Programação para a Educação Matemática no Ensino Médio: Experiências Com o Scratch.

PINTO, C. S. O Ensino da Lógica de Programação Utilizando a Ferramenta de Aprendizagem Visualg. Trabalho de Conclusão apresentado como requisito parcial para a obtenção do grau de Especialista em Informática Instrumental. Porto Alegre, 2019.

QUEIROZ, R. L.; SAMPAIO, F. F.; SANTOS, M.P. Pensamento Computacional, Robótica e Educação. Tecnologias, Sociedade e Conhecimento, Campinas, v. 4, n. 1, Dez. 2017